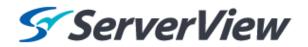

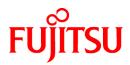

# **ServerView Resource Orchestrator V3.1.1**

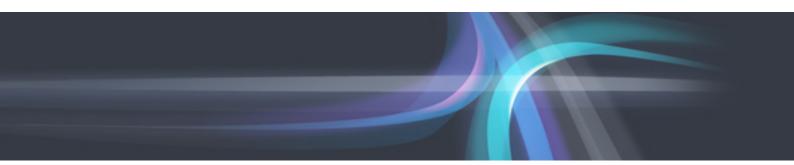

# **Documentation Road Map**

Windows/Linux

J2X1-7768-01ENZ0(01) August 2013

### Preface

#### **Purpose of This Document**

This manual explains documentation road map for ServerView Resource Orchestrator (hereinafter Resource Orchestrator).

#### **Intended Readers**

This manual is for people who are reading the Resource Orchestrator manuals for the first time, and those who want information about the document conventions.

#### **Structure of This Document**

This manual is composed as follows:

#### Chapter 1 Structure of the Manuals

Explains the structure of the manuals for Resource Orchestrator.

#### Chapter 2 How to Use the Manuals

Explains how to use the manuals of Resource Orchestrator

#### **Document Conventions**

The notation in this manual conforms to the following conventions.

- When there is different information for the different versions of Resource Orchestrator, it is indicated as follows:

| [All Editions]    | Sections relevant for all editions  |
|-------------------|-------------------------------------|
| [Cloud Edition]   | Sections related to Cloud Edition   |
| [Virtual Edition] | Sections related to Virtual Edition |

- When using Resource Orchestrator and the functions necessary differ due to the necessary basic software (OS), it is indicated as follows:

| [Windows Manager]  | Sections related to Windows manager              |  |
|--------------------|--------------------------------------------------|--|
| [Linux Manager]    | Sections related to Linux manager                |  |
| [Windows]          | Sections related to Windows                      |  |
| [Linux]            | Sections related to Linux                        |  |
| [Solaris]          | Sections related to Solaris                      |  |
| [VMware]           | Sections related to VMware                       |  |
| [Hyper-V]          | Sections related to Hyper-V                      |  |
| [Xen]              | Sections related to RHEL5-Xen                    |  |
| [KVM]              | Sections related to RHEL-KVM                     |  |
| [Solaris Zones]    | Sections related to Solaris zones                |  |
| [OVM for x86 2.2]  | Sections related to Oracle VM Server for x86 2.2 |  |
| [OVM for x86 3.2]  | Sections related to Oracle VM Server for x86 3.2 |  |
| [OVM for SPARC]    | Sections related to Oracle VM Server for SPARC   |  |
| [Citrix Xen]       | Sections related to Citrix XenServer             |  |
| [Physical Servers] | Sections related to physical servers             |  |

- Unless specified otherwise, the blade servers mentioned in this manual refer to PRIMERGY BX servers.
- Oracle Solaris may also be indicated as Solaris, Solaris Operating System, or Solaris OS.
- Oracle Solaris Zones may also be indicated as Solaris Containers or Solaris Container.
- Oracle VM Server for x86 may also be indicated as Oracle VM.
- In Resource Orchestrator the following servers are referred to as SPARC Enterprise.
  - SPARC Enterprise M3000/M4000/M5000/M8000/M9000
  - SPARC Enterprise T5120/T5140/T5220/T5240/T5440
- In Resource Orchestrator the following servers are referred to as Fujitsu M10.
  - FUJITSU M10-1/M10-4/M10-4S
- Fujitsu M10 is sold as SPARC M10 by fujitsu in Japan. Fujitsu M10 and SPARC M10 are identical products.
- References and character strings or values requiring emphasis are indicated using double quotes (").
- Window names, dialog names, menu names, and tab names are shown enclosed by brackets ([]).
- Button names are shown enclosed by angle brackets (< >) or square brackets ([]).
- The order of selecting menus is indicated using [ ]-[ ].
- Text to be entered by the user is indicated using bold text.
- Variables are indicated using italic text and underscores.
- The ellipses ("...") in menu names, indicating settings and operation window startup, are not shown.
- The ">" used in Windows is included in usage examples. When using Linux, read ">" as meaning "#".
- If using Windows 8 or Windows Server 2012, please note the following:

Operations descriptions in this manual use examples assuming operating systems up to Windows 7 and Windows Server 2008 - if using this product with Windows 8 or Windows Server 2012, read instructions regarding the [Start] menu as if they were instructions for the [Apps] page.

Display the [Apps] page by right-clicking in the [Start] screen, and then clicking on [All apps].

#### Menus in the ROR Console

Operations on the ROR console can be performed using either the menu bar or pop-up menus.

By convention, procedures described in this manual only refer to pop-up menus.

#### **Regarding Installation Folder Paths**

The installation folder path may be given as C:\Fujitsu\ROR in this manual.

Replace it as shown below.

- When using Windows 64-bit (x64)

C:\Program Files (x86)\Resource Orchestrator

- When using Windows 32-bit (x86)

C:\Program Files\Resource Orchestrator

#### **Command Examples**

The paths used in command examples are abbreviated. When executing commands, do so using the path given in "Name".

#### Web Site URLs

URLs provided as reference sources within the main text are correct as of August 2013.

Please understand that they are subject to change without notice.

#### Abbreviations

The following abbreviations are used in this manual:

| Abbreviation             | Products                                                                                                    |
|--------------------------|----------------------------------------------------------------------------------------------------|
| Windows                  | Microsoft(R) Windows Server(R) 2003 R2, Standard Edition<br>Microsoft(R) Windows Server(R) 2003 R2, Enterprise Edition<br>Microsoft(R) Windows Server(R) 2003 R2, Standard x64 Edition<br>Microsoft(R) Windows Server(R) 2003 R2, Enterprise x64 Edition<br>Microsoft(R) Windows Server(R) 2008 Standard<br>Microsoft(R) Windows Server(R) 2008 Enterprise<br>Microsoft(R) Windows Server(R) 2008 R2 Standard<br>Microsoft(R) Windows Server(R) 2008 R2 Enterprise<br>Microsoft(R) Windows Server(R) 2008 R2 Enterprise<br>Microsoft(R) Windows Server(R) 2008 R2 Datacenter<br>Microsoft(R) Windows Server(R) 2012 Standard<br>Microsoft(R) Windows Server(R) 2012 Datacenter<br>Microsoft(R) Windows Server(R) 2012 Datacenter<br>Microsoft(R) Windows (R) XP Professional operating system<br>Windows Vista(R) Business<br>Windows Vista(R) Enterprise<br>Windows Vista(R) Ultimate<br>Windows(R) 7 Professional<br>Windows(R) 7 Ultimate<br>Windows(R) 8 Pro<br>Windows(R) 8 Enterprise |
| Windows Server 2003      | Microsoft(R) Windows Server(R) 2003 R2, Standard Edition<br>Microsoft(R) Windows Server(R) 2003 R2, Enterprise Edition<br>Microsoft(R) Windows Server(R) 2003 R2, Standard x64 Edition<br>Microsoft(R) Windows Server(R) 2003 R2, Enterprise x64 Edition                                                                                                    |
| Windows 2003 x64 Edition | Microsoft(R) Windows Server(R) 2003 R2, Standard x64 Edition<br>Microsoft(R) Windows Server(R) 2003 R2, Enterprise x64 Edition                                                                                                    |
| Windows Server 2008      | Microsoft(R) Windows Server(R) 2008 Standard<br>Microsoft(R) Windows Server(R) 2008 Enterprise<br>Microsoft(R) Windows Server(R) 2008 R2 Standard<br>Microsoft(R) Windows Server(R) 2008 R2 Enterprise<br>Microsoft(R) Windows Server(R) 2008 R2 Datacenter                                                                                                    |
| Windows 2008 x86 Edition | Microsoft(R) Windows Server(R) 2008 Standard (x86)<br>Microsoft(R) Windows Server(R) 2008 Enterprise (x86)                                                                                                    |
| Windows 2008 x64 Edition | Microsoft(R) Windows Server(R) 2008 Standard (x64)<br>Microsoft(R) Windows Server(R) 2008 Enterprise (x64)                                                                                                    |
| Windows Server 2012      | Microsoft(R) Windows Server(R) 2012 Standard<br>Microsoft(R) Windows Server(R) 2012 Datacenter                                                                                                    |
| Windows PE               | Microsoft(R) Windows(R) Preinstallation Environment                                                                                                    |
| Windows XP               | Microsoft(R) Windows(R) XP Professional operating system                                                                                                    |
| Windows Vista            | Windows Vista(R) Business<br>Windows Vista(R) Enterprise<br>Windows Vista(R) Ultimate                                                                                                    |

| Abbreviation             | Products                                                                                                    |  |  |
|--------------------------|----------------------------------------------------------------------------------------------------|--|--|
| Windows 7                | Windows(R) 7 Professional<br>Windows(R) 7 Ultimate                                                                                                    |  |  |
| Windows 8                | Windows(R) 8 Pro<br>Windows(R) 8 Enterprise<br>Red Hat(R) Enterprise Linux(R) 5 (for x86)                                                                                                    |  |  |
| Linux                    | Red Hat(R) Enterprise Linux(R) 5 (for x86)Red Hat(R) Enterprise Linux(R) 5 (for Intel64)Red Hat(R) Enterprise Linux(R) 5.1 (for x86)Red Hat(R) Enterprise Linux(R) 5.1 (for Intel64)Red Hat(R) Enterprise Linux(R) 5.2 (for x86)Red Hat(R) Enterprise Linux(R) 5.2 (for Intel64)Red Hat(R) Enterprise Linux(R) 5.3 (for x86)Red Hat(R) Enterprise Linux(R) 5.3 (for Intel64)Red Hat(R) Enterprise Linux(R) 5.4 (for x86)Red Hat(R) Enterprise Linux(R) 5.4 (for Intel64)Red Hat(R) Enterprise Linux(R) 5.5 (for Intel64)Red Hat(R) Enterprise Linux(R) 5.5 (for Intel64)Red Hat(R) Enterprise Linux(R) 5.5 (for Intel64)Red Hat(R) Enterprise Linux(R) 5.5 (for Intel64)Red Hat(R) Enterprise Linux(R) 5.6 (for x86)Red Hat(R) Enterprise Linux(R) 5.6 (for Intel64)Red Hat(R) Enterprise Linux(R) 5.7 (for Intel64)Red Hat(R) Enterprise Linux(R) 5.8 (for Intel64)Red Hat(R) Enterprise Linux(R) 5.8 (for Intel64)Red Hat(R) Enterprise Linux(R) 6.2 (for x86)Red Hat(R) Enterprise Linux(R) 6.3 (for x86)Red Hat(R) Enterprise Linux(R) 6.3 (for Intel64)Red Hat(R) Enterprise Linux(R) 6.3 (for Intel64)Red Hat(R) Enterprise Linux(R) 6.3 (for x86)Red Hat(R) Enterprise Linux(R) 6.3 (for Intel64)Red Hat(R) Enterprise Linux(R) 6.4 (for x86)Red Hat(R) Enterprise Linux(R) 6.4 (for Intel64)Red Hat(R) Enterprise Linux(R) 6.4 (for x86)Red Hat(R) Enterprise Linux(R) 6.4 (for Intel64)Red Hat(R) Enterprise Linux(R) 6.4 (for Intel64)Red Hat(R) Enterprise Linux(R) 6.4 (for Intel64)Red Hat(R) Enterprise Linux(R) 6                                                                                                    |  |  |
| Red Hat Enterprise Linux | Red Hat(R) Enterprise Linux(R) 5 (for x86)<br>Red Hat(R) Enterprise Linux(R) 5 (for Intel64)<br>Red Hat(R) Enterprise Linux(R) 5.1 (for Intel64)<br>Red Hat(R) Enterprise Linux(R) 5.1 (for Intel64)<br>Red Hat(R) Enterprise Linux(R) 5.2 (for Intel64)<br>Red Hat(R) Enterprise Linux(R) 5.2 (for Intel64)<br>Red Hat(R) Enterprise Linux(R) 5.3 (for Intel64)<br>Red Hat(R) Enterprise Linux(R) 5.3 (for Intel64)<br>Red Hat(R) Enterprise Linux(R) 5.4 (for x86)<br>Red Hat(R) Enterprise Linux(R) 5.4 (for Intel64)<br>Red Hat(R) Enterprise Linux(R) 5.5 (for x86)<br>Red Hat(R) Enterprise Linux(R) 5.5 (for Intel64)<br>Red Hat(R) Enterprise Linux(R) 5.5 (for Intel64)<br>Red Hat(R) Enterprise Linux(R) 5.6 (for x86)<br>Red Hat(R) Enterprise Linux(R) 5.6 (for Intel64)<br>Red Hat(R) Enterprise Linux(R) 5.7 (for x86)<br>Red Hat(R) Enterprise Linux(R) 5.7 (for x86)<br>Red Hat(R) Enterprise Linux(R) 5.7 (for Intel64)<br>Red Hat(R) Enterprise Linux(R) 5.8 (for x86)<br>Red Hat(R) Enterprise Linux(R) 5.8 (for x86)<br>Red Hat(R) Enterprise Linux(R) 5.8 (for Intel64)<br>Red Hat(R) Enterprise Linux(R) 5.8 (for Intel64)<br>Red Hat(R) Enterprise Linux(R) 5.8 (for x86)<br>Red Hat(R) Enterprise Linux(R) 5.8 (for Intel64)<br>Red Hat(R) Enterprise Linux(R) 5.8 (for Intel64)<br>Red Hat(R) Enterprise Linux(R) 5.8 (for Intel64)<br>Red Hat(R) Enterprise Linux(R) 6.2 (for x86)<br>Red Hat(R) Enterprise Linux(R) 6.2 (for Intel64)<br>Red Hat(R) Enterprise Linux(R) 6.3 (for x86)<br>Red Hat(R) Enterprise Linux(R) 6.3 (for x86)<br>Red Hat(R) Enterprise Linux(R) 6.3 (for x86)<br>Red Hat(R) Enterprise Linux(R) 6.3 (for x86)<br>Red Hat(R) Enterprise Linux(R) 6.4 (for x86)<br>Red Hat(R) Enterprise Linux(R) 6.4 (for x86)<br>Red Hat(R) Enterprise Linux(R) 6.4 (for Intel64) |  |  |

| Abbreviation                 | Products                                                                                                    |
|------------------------------|----------------------------------------------------------------------------------------------------|
| Red Hat Enterprise Linux 5   | Red Hat(R) Enterprise Linux(R) 5 (for x86)<br>Red Hat(R) Enterprise Linux(R) 5 (for Intel64)<br>Red Hat(R) Enterprise Linux(R) 5.1 (for Intel64)<br>Red Hat(R) Enterprise Linux(R) 5.1 (for Intel64)<br>Red Hat(R) Enterprise Linux(R) 5.2 (for Intel64)<br>Red Hat(R) Enterprise Linux(R) 5.2 (for Intel64)<br>Red Hat(R) Enterprise Linux(R) 5.3 (for x86)<br>Red Hat(R) Enterprise Linux(R) 5.3 (for Intel64)<br>Red Hat(R) Enterprise Linux(R) 5.4 (for x86)<br>Red Hat(R) Enterprise Linux(R) 5.4 (for Intel64)<br>Red Hat(R) Enterprise Linux(R) 5.5 (for x86)<br>Red Hat(R) Enterprise Linux(R) 5.5 (for Intel64)<br>Red Hat(R) Enterprise Linux(R) 5.5 (for Intel64)<br>Red Hat(R) Enterprise Linux(R) 5.6 (for x86)<br>Red Hat(R) Enterprise Linux(R) 5.6 (for Intel64)<br>Red Hat(R) Enterprise Linux(R) 5.6 (for Intel64)<br>Red Hat(R) Enterprise Linux(R) 5.7 (for x86)<br>Red Hat(R) Enterprise Linux(R) 5.7 (for x86)<br>Red Hat(R) Enterprise Linux(R) 5.8 (for x86)<br>Red Hat(R) Enterprise Linux(R) 5.8 (for Intel64) |
| Red Hat Enterprise Linux 6   | Red Hat(R) Enterprise Linux(R) 6.2 (for x86)<br>Red Hat(R) Enterprise Linux(R) 6.2 (for Intel64)<br>Red Hat(R) Enterprise Linux(R) 6.3 (for x86)<br>Red Hat(R) Enterprise Linux(R) 6.3 (for Intel64)<br>Red Hat(R) Enterprise Linux(R) 6.4 (for x86)<br>Red Hat(R) Enterprise Linux(R) 6.4 (for Intel64)                                                                                                    |
| RHEL5-Xen                    | Red Hat(R) Enterprise Linux(R) 5.4 (for x86) Linux Virtual Machine Function<br>Red Hat(R) Enterprise Linux(R) 5.4 (for Intel64) Linux Virtual Machine Function                                                                                                    |
| RHEL-KVM                     | Red Hat(R) Enterprise Linux(R) 6.2 (for x86) Virtual Machine Function<br>Red Hat(R) Enterprise Linux(R) 6.2 (for Intel64) Virtual Machine Function<br>Red Hat(R) Enterprise Linux(R) 6.3 (for x86) Virtual Machine Function<br>Red Hat(R) Enterprise Linux(R) 6.3 (for Intel64) Virtual Machine Function<br>Red Hat(R) Enterprise Linux(R) 6.4 (for x86) Virtual Machine Function<br>Red Hat(R) Enterprise Linux(R) 6.4 (for Intel64) Virtual Machine Function                                                                                                    |
| DOS                          | Microsoft(R) MS-DOS(R) operating system, DR DOS(R)                                                                                                    |
| SUSE Linux Enterprise Server | SUSE(R) Linux Enterprise Server 11 for x86<br>SUSE(R) Linux Enterprise Server 11 for EM64T                                                                                                    |
| OVM for x86 2.2              | Oracle(R) VM Server for x86 2.2                                                                                                    |
| OVM for x86 3.2              | Oracle(R) VM Server for x86 3.2                                                                                                    |
| OVM for SPARC                | Oracle(R) VM Server for SPARC                                                                                                    |
| Oracle VM Manager            | Oracle(R) VM Manager                                                                                                    |
| Citrix XenServer             | Citrix XenServer(R) 6.0<br>Citrix XenServer(R) 6.0.2<br>Citrix XenServer(R) 6.1.0                                                                                                    |
| ESC                          | ETERNUS SF Storage Cruiser                                                                                                    |
| GLS                          | PRIMECLUSTER GLS                                                                                                    |
| Navisphere                   | EMC Navisphere Manager                                                                                                    |
| Solutions Enabler            | EMC Solutions Enabler                                                                                                    |
| MSFC                         | Microsoft Failover Cluster                                                                                                    |

| Abbreviation           | Products                                                                                                    |  |
|------------------------|----------------------------------------------------------------------------------------------------|--|
| Solaris                | Oracle Solaris10 05/09 (Update7) Media Pack<br>Oracle Solaris11 11/11 Media Pack<br>Oracle Solaris11.1 Media Pack                |  |
| SCVMM                  | System Center Virtual Machine Manager 2008 R2<br>System Center 2012 Virtual Machine Manager                                      |  |
| VMware                 | VMware vSphere(R) 4<br>VMware vSphere(R) 4.1<br>VMware vSphere(R) 5<br>VMware vSphere(R) 5.1                                     |  |
| VMware ESX             | VMware(R) ESX(R)                                                                                                    |  |
| VMware ESX 4           | VMware(R) ESX(R) 4                                                                                                    |  |
| VMware ESXi            | VMware(R) ESXi(TM)                                                                                                    |  |
| VMware ESXi 5.0        | VMware(R) ESXi(TM) 5.0                                                                                                    |  |
| VMware ESXi 5.1        | VMware(R) ESXi(TM) 5.1                                                                                                    |  |
| VMware Tools           | VMware(R) Tools                                                                                                    |  |
| VMware vSphere 4.0     | VMware vSphere(R) 4.0                                                                                                    |  |
| VMware vSphere 4.1     | VMware vSphere(R) 4.1                                                                                                    |  |
| VMware vSphere 5       | VMware vSphere(R) 5                                                                                                    |  |
| VMware vSphere 5.1     | VMware vSphere(R) 5.1                                                                                                    |  |
| VMware vSphere Client  | VMware vSphere(R) Client                                                                                                    |  |
| VMware vCenter Server  | VMware(R) vCenter(TM) Server                                                                                                    |  |
| VMware vClient         | VMware(R) vClient(TM)                                                                                                    |  |
| VMware FT              | VMware(R) Fault Tolerance                                                                                                    |  |
| VMware DRS             | VMware(R) Distributed Resource Scheduler                                                                                         |  |
| VMware DPM             | VMware(R) Distributed Power Management                                                                                           |  |
| VMware vDS             | VMware(R) vNetwork Distributed Switch                                                                                            |  |
| VMware Storage VMotion | VMware(R) Storage VMotion                                                                                                    |  |
| VIOM                   | ServerView Virtual-IO Manager                                                                                                    |  |
| BladeLogic             | BMC BladeLogic Server Automation                                                                                                 |  |
| Internet Explorer      | Windows(R) Internet Explorer(R) 8<br>Windows(R) Internet Explorer(R) 9<br>Windows(R) Internet Explorer(R) 10                     |  |
| ServerView Agent       | ServerView SNMP Agents for MS Windows (32bit-64bit)<br>ServerView Agents Linux<br>ServerView Agents VMware for VMware ESX Server |  |
| RCVE                   | ServerView Resource Coordinator VE                                                                                               |  |
| ROR                    | ServerView Resource Orchestrator                                                                                                 |  |
| ROR VE                 | ServerView Resource Orchestrator Virtual Edition                                                                                 |  |
| ROR CE                 | ServerView Resource Orchestrator Cloud Edition                                                                                   |  |
| Resource Coordinator   | Systemwalker Resource Coordinator<br>Systemwalker Resource Coordinator Virtual server Edition                                    |  |

#### **Export Administration Regulation Declaration**

Documents produced by FUJITSU may contain technology controlled under the Foreign Exchange and Foreign Trade Control Law of Japan. Documents which contain such technology should not be exported from Japan or transferred to non-residents of Japan without first obtaining authorization from the Ministry of Economy, Trade and Industry of Japan in accordance with the above law.

#### **Trademark Information**

- BMC, BMC Software, and the BMC Software logo are the exclusive properties of BMC Software, Inc., are registered with the U.S. Patent and Trademark Office, and may be registered or pending registration in other countries.
- Citrix(R), Citrix XenServer(R), Citrix Essentials(TM), and Citrix StorageLink(TM) are trademarks of Citrix Systems, Inc. and/or one of its subsidiaries, and may be registered in the United States Patent and Trademark Office and in other countries.
- EMC, EMC2, CLARiiON, Symmetrix, and Navisphere are trademarks or registered trademarks of EMC Corporation.
- HP is a registered trademark of Hewlett-Packard Company.
- Linux is a trademark or registered trademark of Linus Torvalds in the United States and other countries.
- Microsoft, Windows, MS-DOS, Windows Server, Windows Vista, Excel, Active Directory, and Internet Explorer are either registered trademarks or trademarks of Microsoft Corporation in the United States and other countries.
- NetApp is a registered trademark of Network Appliance, Inc. in the US and other countries. Data ONTAP, Network Appliance, and Snapshot are trademarks of Network Appliance, Inc. in the US and other countries.
- Oracle and Java are registered trademarks of Oracle and/or its affiliates in the United States and other countries.
- Oracle is a registered trademark of Oracle Corporation and/or its affiliates.
- Red Hat, RPM and all Red Hat-based trademarks and logos are trademarks or registered trademarks of Red Hat, Inc. in the United States and other countries.
- SUSE is a registered trademark of SUSE LINUX AG, a Novell business.
- VMware, the VMware "boxes" logo and design, Virtual SMP, and VMotion are registered trademarks or trademarks of VMware, Inc. in the United States and/or other jurisdictions.
- ServerView and Systemwalker are registered trademarks of FUJITSU LIMITED.
- All other brand and product names are trademarks or registered trademarks of their respective owners.

#### Notices

- The contents of this manual shall not be reproduced without express written permission from FUJITSU LIMITED.
- The contents of this manual are subject to change without notice.

#### **Issue Date and Version**

| Month/Year Issued, Edition | Manual Code          |
|----------------------------|----------------------|
| June 2013, First Edition   | J2X1-7768-01ENZ0(00) |
| August 2013, Edition 1.1   | J2X1-7768-01ENZ0(01) |

#### Copyright

Copyright FUJITSU LIMITED 2013

# Contents

| Chapter 1 Structure of the Manuals        | 1 |
|-------------------------------------------|---|
| 1.1 Manuals.                              |   |
| 1.2 ServerView Resource Orchestrator Help |   |
|                                           |   |
| Chapter 2 How to Use the Manuals          | 6 |
| 2.1 Guidelines for Use of the Manuals     | 6 |
| 2.2 Symbols Used in the Manuals           |   |
|                                           |   |

## Chapter 1 Structure of the Manuals

This chapter explains the structure of the manuals for Resource Orchestrator.

The target product of this document is as follows.

- ServerView Resource Orchestrator V3.1.1

#### Intended Users [Virtual Edition]

ServerView Resource Orchestrator Virtual Edition users are privileged users. Privileged users can perform all operations on resources.

#### **Resource Orchestrator Documentation Road Map [Virtual Edition]**

The documentation road map for Resource Orchestrator is as shown below.

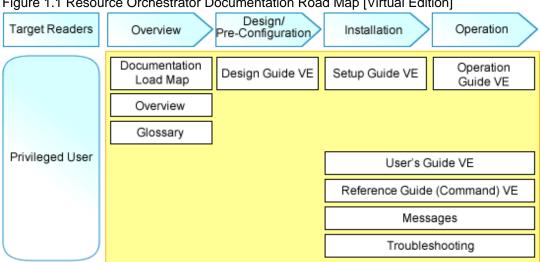

#### Figure 1.1 Resource Orchestrator Documentation Road Map [Virtual Edition]

#### Intended Users [Cloud Edition]

The users who perform setup and operations of infrastructure operation platforms using ServerView Resource Orchestrator Cloud Edition are shown below.

For details on the roles of Resource Orchestrator users, refer to "Chapter 4 User Roles in Resource Orchestrator [Cloud Edition]" in the "Overview".

Table 1.1 Users

| Department                     | Users                           | Overview                                                                                                    |
|--------------------------------|---------------------------------|----------------------------------------------------------------------------------------------------|
| Tenant user                    |                                 | A person who performs configuration, operation, or maintenance of business<br>systems.<br>Systems are configured on an allocated logical platform (L-Platform).                                                                              |
| department                     | Tenant administrator            | The manager of a service user department which performs configuration, operation, and maintenance of a logical platform (L-Platform).<br>They manage tenant users and logical platforms (L-Platforms).                                       |
| Service provider<br>department | Infrastructure<br>administrator | A manager of a service provision department which performs configuration,<br>operation, and maintenance of an entire infrastructure.<br>Logical platforms (L-Platform) are allocated according to requests from service<br>user departments. |

| Department | Users                | Overview                                                                                                    |
|------------|----------------------|----------------------------------------------------------------------------------------------------|
|            | System administrator | A system administrator who manages the entire system.<br>They install Resource Orchestrator and configure the necessary settings. OS<br>administrator privileges are required for these operations. Normally the roles of the<br>infrastructure administrator and system administrator are performed concurrently. |

#### Resource Orchestrator Documentation Road Map [Cloud Edition]

The documentation road map for Resource Orchestrator is as shown below.

#### Figure 1.2 Resource Orchestrator Documentation Road Map [Cloud Edition]

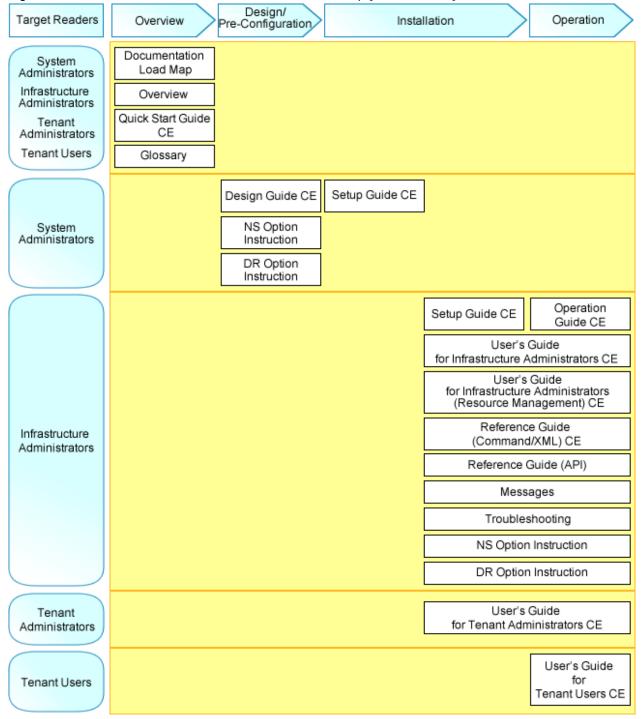

#### Roles not in the Figure

Refer to the user role manuals displayed in the table below for roles that are not in the diagram

| Roles not in the Figure   | Roles in the Figure                                   |
|---------------------------|-------------------------------------------------------|
| Infrastructure operator   | Infrastructure administrator                          |
| Infrastructure monitor    |                                                       |
| Tenant operator           | Tenant administrator                                  |
| Tenant monitor            |                                                       |
| (Dual-Role) Administrator | Infrastructure administrator and Tenant administrator |
| (Dual-Role) Operator      |                                                       |
| (Dual-Role) Monitor       |                                                       |

### 1.1 Manuals

The following manuals are provided with Resource Orchestrator. Please refer to them when necessary.

#### **Common to all Editions**

The following manuals are common to all editions of Resource Orchestrator.

| Manual Name                                                       | Abbreviated Form       | Purpose                                                                                                    |
|-------------------------------------------------------------------|------------------------|----------------------------------------------------------------------------------------------------|
| ServerView Resource Orchestrator V3.1.1<br>Documentation Road Map | Documentation Road Map | <b>Please read this first.</b><br>Read this when you want to know which manuals<br>to read and in which order.                               |
| ServerView Resource Orchestrator V3.1.1<br>Overview               | Overview               | Read this when you want an overview and to get<br>the basic knowledge required for operation and<br>use of ServerView Resource Orchestrator. |
| ServerView Resource Orchestrator V3.1.1<br>Messages               | Messages               | Read this when you want detailed information<br>about the corrective actions for displayed<br>messages.                                      |
| ServerView Resource Orchestrator V3.1.1<br>Troubleshooting        | Troubleshooting        | Read this when you want information about Troubleshooting.                                                                                   |
| ServerView Resource Orchestrator V3.1.1<br>Glossary               | Glossary               | Read this when you want to learn the meanings of the terms used in Resource Orchestrator.                                                    |

Table 1.2 Manual Name, Abbreviated Form, and Purpose [Common to all editions]

#### **Virtual Edition**

The following manuals are provided with Virtual Edition.

| Manual Name                                                             | Abbreviated Form | Purpose                                                                                                    |
|-------------------------------------------------------------------------|------------------|----------------------------------------------------------------------------------------------------|
| ServerView Resource Orchestrator Virtual<br>Edition V3.1.1 Design Guide | Design Guide VE  | Read this when you want information about the<br>purposes and uses of basic functions, and how to<br>design systems using Resource Orchestrator. |
| ServerView Resource Orchestrator Virtual<br>Edition V3.1.1 Setup Guide  | Setup Guide VE   | Read this when you want information about how to install Resource Orchestrator.                                                                  |

| Manual Name                                                                          | Abbreviated Form             | Purpose                                                                                    |
|--------------------------------------------------------------------------------------|------------------------------|--------------------------------------------------------------------------------------------|
| ServerView Resource Orchestrator Virtual<br>Edition V3.1.1 Operation Guide           | Operation Guide VE           | Read this when you want information about how to operate systems that you have configured. |
| ServerView Resource Orchestrator Virtual<br>Edition V3.1.1 User's Guide              | User's Guide VE              | Read this when you want information about how to operate the GUI.                          |
| ServerView Resource Orchestrator Virtual<br>Edition V3.1.1 Reference Guide (Command) | Reference Guide<br>(Command) | Read this when you want information about how to use commands.                             |

#### **Cloud Edition**

The following manuals are provided with Cloud Edition.

In some cases, this manual may ask you to refer to the Virtual Edition manuals.

Please refer to them when necessary.

Table 1.4 Manual Name, Abbreviated Form, and Purpose [Cloud Edition]

| Manual Name                                                                                                    | Abbreviated Form                                                                 | Purpose                                                                                                    |
|----------------------------------------------------------------------------------------------------|----------------------------------------------------------------------------------|----------------------------------------------------------------------------------------------------|
| ServerView Resource Orchestrator Cloud<br>Edition V3.1.1 Quick Start Guide                                                       | Quick Start Guide CE                                                             | Read this when you want information about how to set up Resource Orchestrator.                                                                                                  |
| ServerView Resource Orchestrator Cloud<br>Edition V3.1.1 Design Guide                                                            | Design Guide CE                                                                  | Read this when you want information about the<br>purposes and uses of basic functions, and how to<br>design systems using Resource Orchestrator.                                |
| ServerView Resource Orchestrator Cloud<br>Edition V3.1.1 Setup Guide                                                             | Setup Guide CE                                                                   | Read this when you want information about how to install Resource Orchestrator.                                                                                                 |
| ServerView Resource Orchestrator Cloud<br>Edition V3.1.1 Operation Guide                                                         | Operation Guide CE                                                               | Read this when you want information about how to operate systems that you have configured.                                                                                      |
| ServerView Resource Orchestrator Cloud<br>Edition V3.1.1 User's Guide for Infrastructure<br>Administrators                       | User's Guide for<br>Infrastructure<br>Administrators CE                          | Read this when you want information about how<br>to operate the GUI (except for the [Resource]<br>tab) used by infrastructure administrators and<br>dual-role administrators.   |
| ServerView Resource Orchestrator Cloud<br>Edition V3.1.1 User's Guide for Infrastructure<br>Administrators (Resource Management) | User's Guide for<br>Infrastructure<br>Administrators (Resource<br>Management) CE | Read this when you want information about how<br>to operate the GUI (the [Resource] tab) used by<br>infrastructure administrators and dual-role<br>administrators.              |
| ServerView Resource Orchestrator Cloud<br>Edition V3.1.1 User's Guide for Tenant<br>Administrators                               | User's Guide for Tenant<br>Administrators CE                                     | Read this when you want information about how<br>to operate the GUI used by tenant administrators.                                                                              |
| ServerView Resource Orchestrator Cloud<br>Edition V3.1.1 User's Guide for Tenant Users                                           | User's Guide for Tenant<br>Users CE                                              | Read this when you want information about how to operate the GUI used by tenant users.                                                                                          |
| ServerView Resource Orchestrator Virtual<br>Edition V3.1.1 Reference Guide (Command/<br>XML)                                     | Reference Guide<br>(Command/XML) CE                                              | Read this when you want information about the XML files and the commands used by infrastructure administrators and dual-role administrators for resource management operations. |
| ServerView Resource Orchestrator Virtual<br>Edition V3.1.1 Reference Guide (API)                                                 | Reference Guide (API) CE                                                         | Read this when you want information about the APIs used by infrastructure administrators and dual-role administrators.                                                          |
| ServerView Resource Orchestrator V3.1.1 NS<br>Option Instruction                                                                 | NS Option Instruction                                                            | Read this when you install the NS Option.                                                                                                    |

| Manual Name                                                      | Abbreviated Form      | Purpose                                   |
|------------------------------------------------------------------|-----------------------|-------------------------------------------|
| ServerView Resource Orchestrator V3.1.1<br>DR Option Instruction | DR Option Instruction | Read this when you install the DR Option. |

## **1.2 ServerView Resource Orchestrator Help**

ServerView Resource Orchestrator Help can be displayed using the Help menu or the Help button.

For the operation procedure and details for entry in the individual windows, refer to the Help.

# Chapter 2 How to Use the Manuals

This chapter explains how to use the manuals of ServerView Resource Orchestrator.

### 2.1 Guidelines for Use of the Manuals

This section explains the guidelines for use of the manuals based on the user's purpose.

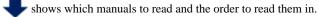

#### **Understanding ServerView Resource Orchestrator**

Figure 2.1 Understanding ServerView Resource Orchestrator [Virtual Edition]

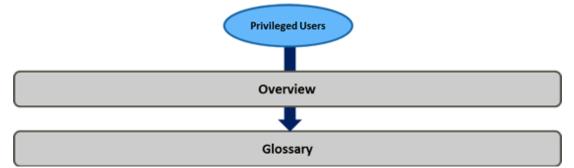

Figure 2.2 Understanding ServerView Resource Orchestrator [Cloud Edition]

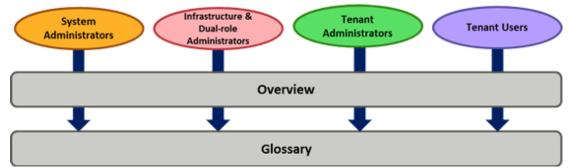

Table 2.1 Understanding ServerView Resource Orchestrator [Virtual Edition] [Cloud Edition]

| Manual Name<br>[Virtual Edition] | Manual Name<br>[Cloud Edition] | Reader Tasks                                                        |
|----------------------------------|--------------------------------|---------------------------------------------------------------------|
| Overview                         |                                | - Learn the functional overview of ServerView Resource Orchestrator |
| Glossary                         |                                | - Learn the basic terms used in ServerView Resource Orchestrator    |

#### Performing Design for Resource Orchestrator

Figure 2.3 Design for ServerView Resource Orchestrator [Virtual Edition]

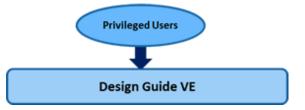

Figure 2.4 Design for ServerView Resource Orchestrator [Cloud Edition]

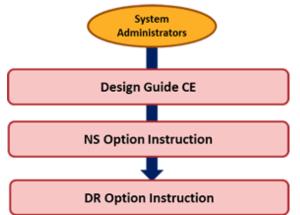

#### Table 2.2 Design for ServerView Resource Orchestrator [Virtual Edition] [Cloud Edition]

| Manual Name<br>[Virtual Edition] | Manual Name<br>[Cloud Edition] | Reader Tasks                                                                          |
|----------------------------------|--------------------------------|---------------------------------------------------------------------------------------|
| Design Guide VE                  | Design Guide CE                | - Perform design for Resource Orchestrator setup                                      |
|                                  |                                | - Perform ServerView Resource Orchestrator pre-setup preparations before installation |
| -                                | NS Option Instruction          | Design the environment using ServerView Resource Orchestrator NS Option               |
| -                                | DR Option Instruction          | Design the environment using ServerView Resource Orchestrator DR Option               |

#### Setting Up ServerView Resource Orchestrator

Figure 2.5 Setup of ServerView Resource Orchestrator [Virtual Edition]

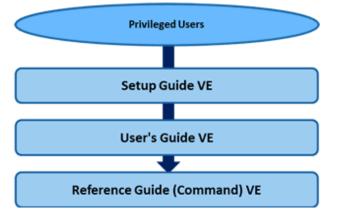

#### Table 2.3 Setup of ServerView Resource Orchestrator [Virtual Edition]

| Manual Name<br>[Virtual Edition] | Manual Name<br>[Cloud Edition] | Reader Tasks                                                |
|----------------------------------|--------------------------------|-------------------------------------------------------------|
| Setup Guide VE                   | -                              | - Learn the setup flow                                      |
|                                  |                                | - Install/uninstall the admin server                        |
|                                  |                                | - Perform set up of the admin server                        |
|                                  |                                | - Perform setup of managed servers                          |
| User's Guide VE                  | -                              | Perform operations on the [Resource] tab of the ROR console |

| Manual Name<br>[Virtual Edition] | Manual Name<br>[Cloud Edition] | Reader Tasks                                                    |
|----------------------------------|--------------------------------|-----------------------------------------------------------------|
| Reference Guide<br>(Command) VE  | -                              | Learn how to use the commands provided by Resource Orchestrator |

#### Figure 2.6 Setup of ServerView Resource Orchestrator [Cloud Edition]

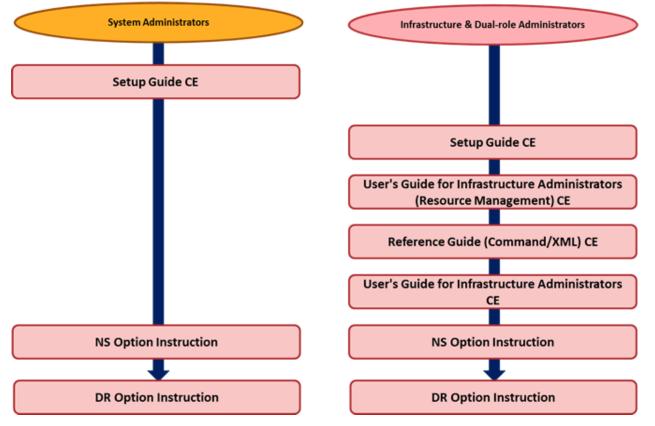

#### Table 2.4 Setup of ServerView Resource Orchestrator by System Administrators [Cloud Edition]

| Manual Name<br>[Virtual Edition] | Manual Name<br>[Cloud Edition] | Reader Tasks                                                            |
|----------------------------------|--------------------------------|-------------------------------------------------------------------------|
| -                                | Setup Guide CE                 | - Learn the setup flow                                                  |
|                                  |                                | - Install/uninstall the admin server                                    |
|                                  |                                | - Perform set up of the admin server                                    |
| -                                | NS Option Instruction          | Set up the environment using ServerView Resource Orchestrator NS Option |
| -                                | DR Option Instruction          | Set up the environment using ServerView Resource Orchestrator DR Option |

#### Table 2.5 Setup of ServerView Resource Orchestrator by Infrastructure Administrators [Cloud Edition]

| Manual Name<br>[Virtual Edition] | Manual Name<br>[Cloud Edition]                                                      | Reader Tasks                                                                    |
|----------------------------------|-------------------------------------------------------------------------------------|---------------------------------------------------------------------------------|
| -                                | Setup Guide CE                                                                      | <ul><li>Learn the setup flow</li><li>Perform setup of managed servers</li></ul> |
| -                                | User's Guide for<br>Infrastructure<br>Administrators<br>(Resource<br>Management) CE | Perform operations on the [Resource] tab of the ROR console                     |

| Manual Name<br>[Virtual Edition] | Manual Name<br>[Cloud Edition]                          | Reader Tasks                                                                                                    |
|----------------------------------|---------------------------------------------------------|----------------------------------------------------------------------------------------------------|
| -                                | Reference Guide<br>(Command/XML) CE                     | Learn how to use the commands provided by Resource Orchestrator                                                                                                    |
| -                                | User's Guide for<br>Infrastructure<br>Administrators CE | <ul> <li>Perform operations on the following tabs of the ROR console:</li> <li>Home</li> <li>Dashboard (Pool Conditions)</li> <li>Dashboard (System Conditions)</li> <li>Dashboard (Capacity Planning)</li> <li>Templates</li> <li>L-Platform</li> <li>Request</li> <li>Tenants</li> <li>Usage Charges</li> <li>Account</li> </ul> |
| -                                | NS Option Instruction                                   | Set up the environment using ServerView Resource Orchestrator NS Option                                                                                                    |
| -                                | DR Option Instruction                                   | Set up the environment using ServerView Resource Orchestrator DR Option                                                                                                    |

#### **Operating ServerView Resource Orchestrator**

Figure 2.7 Operation of ServerView Resource Orchestrator [Virtual Edition]

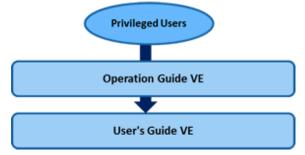

#### Table 2.6 Operation of ServerView Resource Orchestrator [Virtual Edition]

| Manual Name<br>[Virtual Edition] | Manual Name<br>[Cloud Edition] | Reader Tasks                                                             |
|----------------------------------|--------------------------------|--------------------------------------------------------------------------|
| Operation Guide VE               | -                              | Perform the following operations using ServerView Resource Orchestrator: |
|                                  |                                | - Monitor resources                                                      |
|                                  |                                | - Start and stop managers and agents                                     |
|                                  |                                | - Manage user accounts                                                   |
| User's Guide VE                  | -                              | Perform operations on the following tab of the ROR console:              |
|                                  |                                | - Resource                                                               |

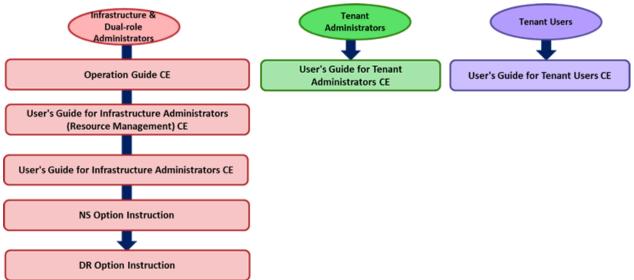

#### Figure 2.8 Operation of ServerView Resource Orchestrator [Cloud Edition]

Table 2.7 Operation of ServerView Resource Orchestrator by Infrastructure Administrators [Cloud Edition]

| Manual Name<br>[Virtual Edition] | Manual Name<br>[Cloud Edition]      | Reader Tasks                                                             |
|----------------------------------|-------------------------------------|--------------------------------------------------------------------------|
| -                                | Operation Guide CE                  | Perform the following operations using ServerView Resource Orchestrator: |
|                                  |                                     | - Monitor resources                                                      |
|                                  |                                     | - Start and stop managers and agents                                     |
|                                  |                                     | - Manage user accounts                                                   |
|                                  |                                     | - Manage tenants                                                         |
|                                  |                                     | - Manage templates                                                       |
|                                  |                                     | - Manage resources and resource pools                                    |
|                                  |                                     | - Manage logical platforms (L-Platforms)                                 |
|                                  |                                     | - Monitor logical platforms (L-Platforms)                                |
|                                  |                                     | - Change the settings                                                    |
|                                  |                                     | - Monitor logs                                                           |
|                                  |                                     | - Manage accounting information                                          |
|                                  |                                     | - Provide high availability of managed resources                         |
| -                                | User's Guide for                    | Perform operations on the following tabs of the ROR console:             |
|                                  | Infrastructure<br>Administrators CE | - Home                                                                   |
|                                  |                                     | - Dashboard (Pool Conditions)                                            |
|                                  |                                     | - Dashboard (System Conditions)                                          |
|                                  |                                     | - Dashboard (Capacity Planning)                                          |
|                                  |                                     | - Templates                                                              |
|                                  |                                     | - L-Platform                                                             |
|                                  |                                     | - Request                                                                |
|                                  |                                     | - Tenants                                                                |
|                                  |                                     | - Usage Charges                                                          |

| Manual Name<br>[Virtual Edition] | Manual Name<br>[Cloud Edition]                                                      | Reader Tasks                                                                                                    |
|----------------------------------|-------------------------------------------------------------------------------------|----------------------------------------------------------------------------------------------------|
|                                  |                                                                                     | - Account                                                                                                    |
| -                                | User's Guide for<br>Infrastructure<br>Administrators<br>(Resource<br>Management) CE | Perform operations on the following tab of the ROR console: - Resource                                          |
| -                                | NS Option Instruction                                                               | Ensure the network security of logical platforms (L-Platforms) using ServerView Resource Orchestrator NS Option |
| -                                | DR Option Instruction                                                               | Operate the Disaster Recovery environment using ServerView Resource Orchestrator                                |

#### Table 2.8 Operation of ServerView Resource Orchestrator by Tenant Administrators [Cloud Edition]

| Manual Name<br>[Virtual Edition] | Manual Name<br>[Cloud Edition]               | Reader Tasks                                                                                                    |
|----------------------------------|----------------------------------------------|----------------------------------------------------------------------------------------------------|
| -                                | User's Guide for Tenant<br>Administrators CE | <ul> <li>Perform operations on the following tabs of the ROR console:</li> <li>Home</li> <li>Dashboard (Pool Conditions)</li> <li>Dashboard (System Conditions)</li> <li>Dashboard (Capacity Planning)</li> <li>Templates</li> <li>L-Platform</li> <li>Request</li> <li>Tenants</li> <li>Usage Charges</li> <li>Account</li> </ul> |

#### Table 2.9 Operation of ServerView Resource Orchestrator by Tenant Users (CE)

| Manual Name<br>[Virtual Edition] | Manual Name<br>[Cloud Edition]      | Reader Tasks                                                                                                    |
|----------------------------------|-------------------------------------|----------------------------------------------------------------------------------------------------|
| -                                | User's Guide for Tenant<br>Users CE | <ul> <li>Perform operations on the following tabs of the ROR console:</li> <li>Home</li> <li>System Conditions</li> <li>L-Platform</li> <li>Request</li> <li>Account</li> </ul> |

#### Performing Maintenance of ServerView Resource Orchestrator

Figure 2.9 Maintenance of ServerView Resource Orchestrator [Virtual Edition]

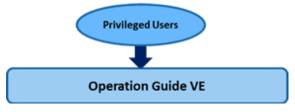

Figure 2.10 Maintenance of ServerView Resource Orchestrator [Cloud Edition]

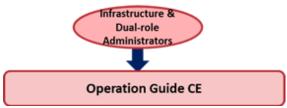

Table 2.10 Maintenance of ServerView Resource Orchestrator [Virtual Edition] [Cloud Edition]

| Manual Name<br>[Virtual Edition] | Manual Name<br>[Cloud Edition] | Reader Tasks                                                                                                    |
|----------------------------------|--------------------------------|----------------------------------------------------------------------------------------------------|
| Operation Guide VE               | Operation Guide CE             | <ul> <li>Perform the following maintenance operations of ServerView Resource Orchestrator:</li> <li>Start and stop ServerView Resource Orchestrator</li> <li>Collect logs</li> <li>Backup and restore</li> <li>Hardware maintenance</li> </ul> |

#### Troubleshooting Problems in ServerView Resource Orchestrator

Figure 2.11 Troubleshooting Problems in ServerView Resource Orchestrator [Virtual Edition]

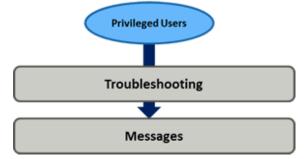

Figure 2.12 Troubleshooting Problems in ServerView Resource Orchestrator [Cloud Edition]

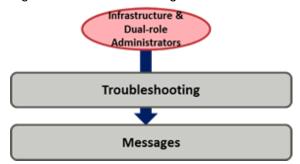

Table 2.11 Troubleshooting Problems in ServerView Resource Orchestrator [Virtual Edition] [Cloud Edition]

| Manual Name<br>[Virtual Edition] | Manual Name<br>[Cloud Edition] | Reader Tasks                                                                                                    |
|----------------------------------|--------------------------------|----------------------------------------------------------------------------------------------------|
| Troubleshooting<br>Messages      |                                | <ul><li>Collect troubleshooting data</li><li>Identify the cause of trouble and take corrective action</li></ul> |

### 2.2 Symbols Used in the Manuals

This section explains the symbols used in the Resource Orchestrator manuals.

The following symbols are used in Resource Orchestrator.

# G Note

This symbol indicates points that require particular attention.

### 関 Point

This symbol indicates information that is useful to know.

. . . . . . . . .

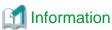

| •• | ••   | ••• | ••• | •••  | ••   | •••  | •  | ••  | •• | ••• | •    | •• | ••  | • •  | ••   | ••  | •• | • • | •• | •  | ••  | • • | • | • • | • • | • | ••• | • | •• | • | •• | • • | ••• | • • | • • | • | •• | • • | • | •• | •• | • • | • | ••• | •• | •• | ••• | • • | • • | •• | ••• | • | •• | •• | •• |
|----|------|-----|-----|------|------|------|----|-----|----|-----|------|----|-----|------|------|-----|----|-----|----|----|-----|-----|---|-----|-----|---|-----|---|----|---|----|-----|-----|-----|-----|---|----|-----|---|----|----|-----|---|-----|----|----|-----|-----|-----|----|-----|---|----|----|----|
| Tł | is s | syn | ıbo | l ir | ndio | cate | es | inf | or | ma  | ıtio | m  | tha | at i | is l | ıel | pf | ul  | to | kı | 10' | w.  |   |     |     |   |     |   |    |   |    |     |     |     |     |   |    |     |   |    |    |     |   |     |    |    |     |     |     |    |     |   |    |    |    |
|    |      |     |     |      |      |      |    |     |    |     |      |    |     |      |      |     |    |     |    |    |     |     |   |     |     |   |     |   |    |   |    |     |     |     |     |   |    |     |   |    |    |     |   |     |    |    |     |     |     |    |     |   |    |    |    |

. . . . . . . . . . .

## <table-of-contents> See

This symbol indicates a reference that provides important information.

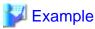

. . . . . . . . . . . . . . . .

. . . . . . . . . . .

This symbol indicates an example.